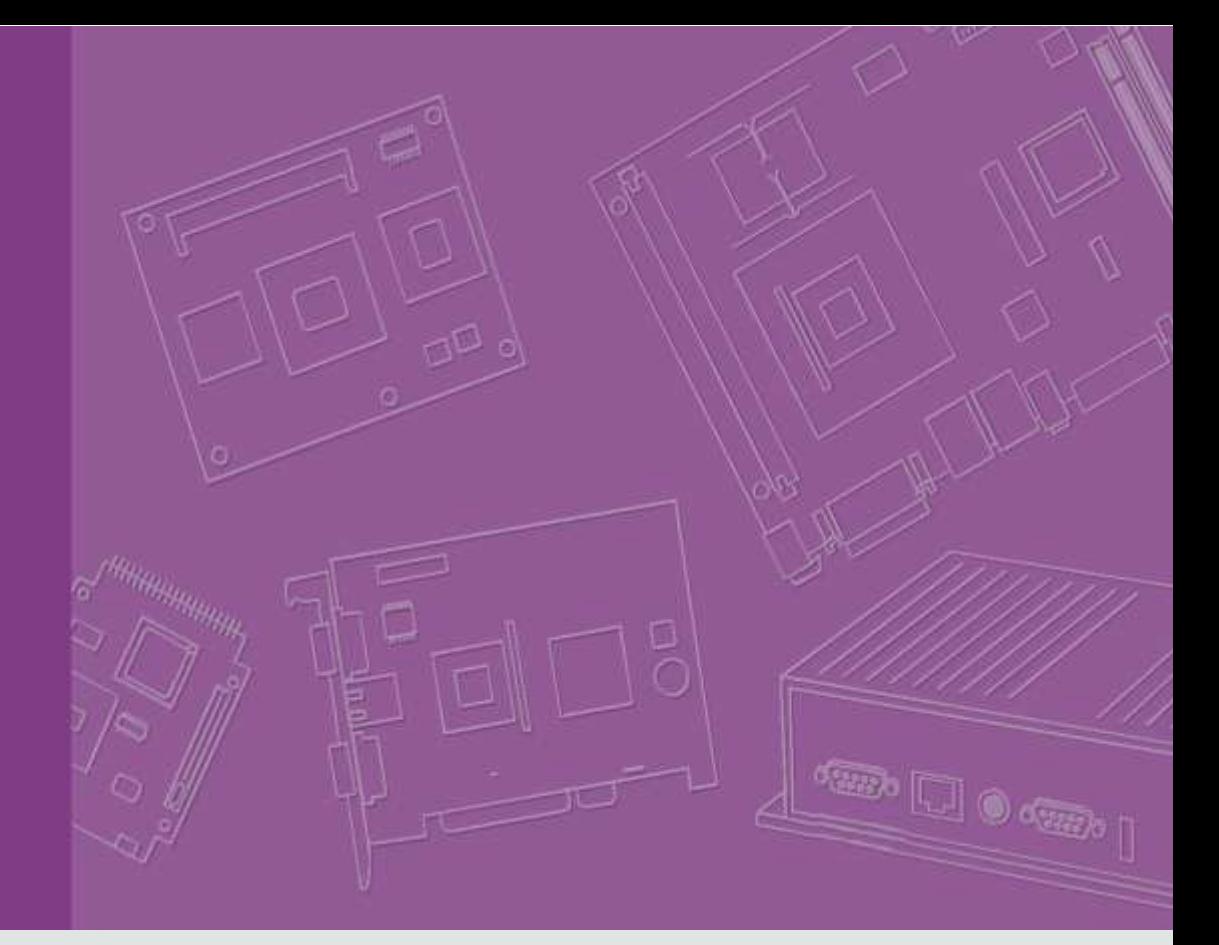

# **User Guide**

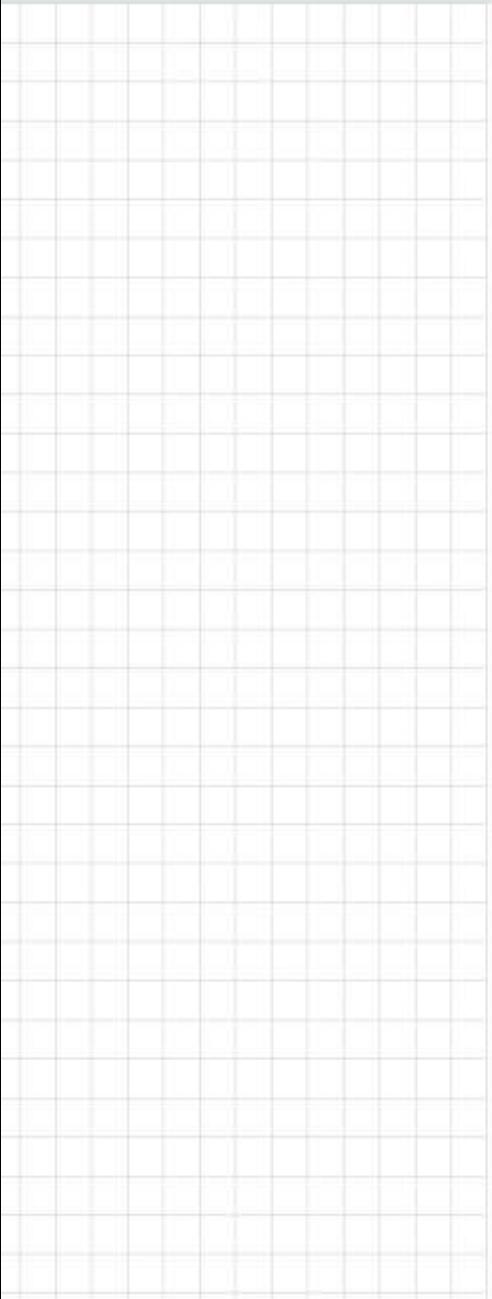

# **Android**

**Board Support Package For i.MX6 series**

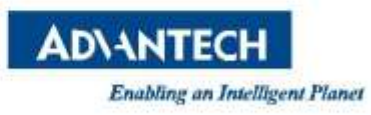

# **Table of Contents**

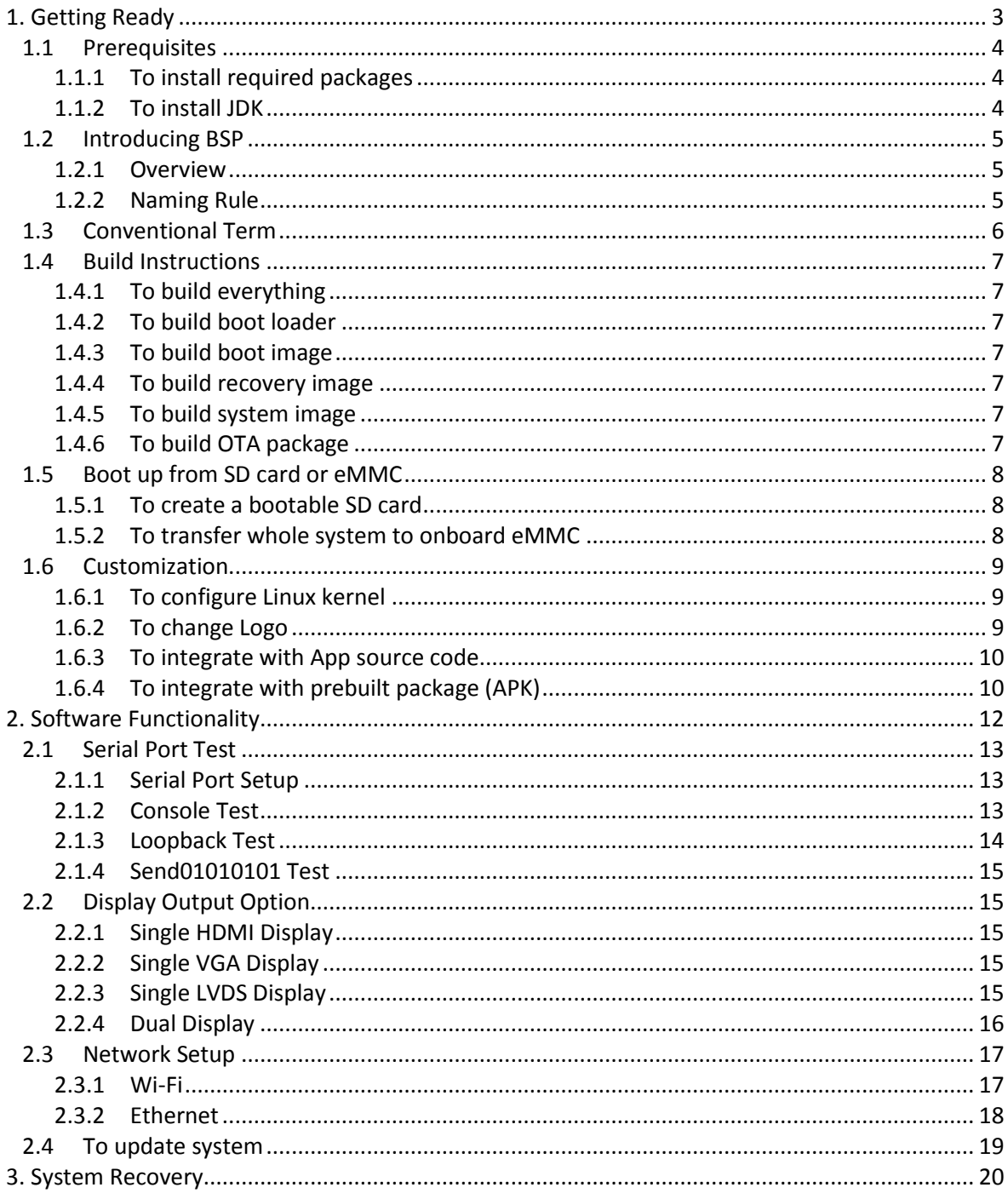

<span id="page-2-0"></span>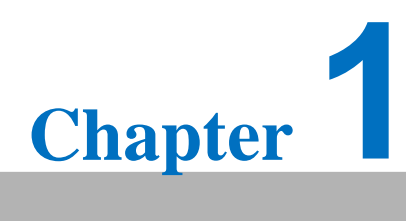

**Getting Ready**

# **1. Getting Ready**

#### <span id="page-3-0"></span>**1.1 Prerequisites**

All operations in this guide are based on Ubuntu 12.04 LTS 64bit only. First please install Ubuntu 12.04 LTS 64bit**\*** with minimum 2GB memory. **\* ubuntu-12.04.1-desktop-amd64.iso**

#### <span id="page-3-1"></span>**1.1.1 To install required packages**

Please login and perform the following commands:

```
sudo apt-get install ssh
sudo apt-get install ia32-libs libx11-dev:i386 libreadline6-dev:i386 \
  libgl1-mesa-glx:i386 zlib1g-dev:i386 uuid-dev:i386 liblzo2-dev:i386 \
  libncurses5-dev:i386
sudo apt-get install \
  bison build-essential ccache dpkg flex gcc g++ gettext intltool \
  libarchive-zip-perl libfreetype6-dev libdbus-glib-1-dev liborbit2-dev \
  libxml2-dev libx11-dev libgtk2.0-dev liblzo2-2 libtool m4 \
  patch rpm tcl uboot-mkimage uuid zlib1g zlib1g-dev \
  git gnupg flex bison gperf build-essential zip \
  curl libc6-dev libncurses5-dev x11proto-core-dev libx11-dev:i386 \
  libreadline6-dev:i386 libgl1-mesa-glx:i386 libgl1-mesa-dev g++-multilib \
  mingw32 tofrodos python-markdown libxml2-utils xsltproc zlib1g-dev:i386 \
  \texttt{gcc-4.6 g++-4.6 cp-4.6 gcc-4.6-multilib } uuid-dev liblzo2-dev \
  uboot-mkimage libarchive-zip-perl \
  wget git-core unzip texinfo gawk diffstat build-essential chrpath \
  sed cvs subversion coreutils texi2html \
  docbook-utils python-pysqlite2 help2man make gcc g++ \setminusdesktop-file-utils libgl1-mesa-dev libglu1-mesa-dev mercurial \
  autoconf automake groff curl lzop asciidoc xterm
sudo apt-get install libncurses5-dev:i386 liblzo2-dev:i386 uuid-dev:i386
sudo ln -s /usr/lib/i386-linux-gnu/mesa/libGL.so.1 /usr/lib/i386-linux-gnu/libGL.so
tar zcvf \sim/usr lib i386-linux-gnu for Building Android KK.tar.gz \
     /usr/lib/i386-linux-gnu/{libuuid.a,libuuid.so,liblzo2.so,liblzo2.a}
sudo apt-get install uuid-dev liblzo2-dev
sudo tar zxvf ~/usr_lib_i386-linux-gnu_for_Building_Android_KK.tar.gz -C /
```
#### <span id="page-3-2"></span>**1.1.2 To install JDK**

Please download "jdk-6u45-linux-x64.bin" manually, put it to directory ~/FILES/ and Perform the following commands:

```
cd /usr/lib
sudo ~/FILES/jdk-6u45-linux-x64.bin
sudo mkdir jvm
cd jvm
sudo mv ../jdk1.6.0_45 .
cd jdk1.6.0_45/
sudo update-alternatives --install /usr/bin/java java /usr/lib/jvm/jdk1.6.0_45/jre/bin/java 2<br>sudo update-alternatives --install /usr/bin/javac javac /usr/lib/jvm/jdk1.6.0_45/bin/javac 2
sudo update-alternatives --install /usr/bin/javac javac /usr/lib/jvm/jdk1.6.0_45/bin/javac 2<br>sudo update-alternatives --install /usr/bin/jar jar /usr/lib/jvm/jdk1.6.0_45/bin/jar 2
sudo update-alternatives --install /usr/bin/jar jar
sudo update-alternatives --install /usr/bin/javap javap /usr/lib/jvm/jdk1.6.0_45/bin/javap 2
sudo update-alternatives --install /usr/bin/javadoc javadoc /usr/lib/jvm/jdk1.6.0_45/bin/javadoc 2
sudo update-alternatives --config javap
sudo update-alternatives --config javadoc
sudo update-alternatives --config java
sudo update-alternatives --config javac
sudo update-alternatives --config jar
cd \sim/
```
## <span id="page-4-0"></span>**1.2 Introducing BSP**

The BSP contains cross toolchain, linux kernel source code, u-boot source code, Android root file system and some scripts. It is consist of three top folders: "android", "image", "scripts".

#### <span id="page-4-1"></span>**1.2.1 Overview**

The description of some important folders as below:

**android/**

**prebuilt/gcc/linux-x86/host/** : cross toolchain

**bootable/bootloader/uboot-imx/** : u-boot source code

**kernel imx/** : linux kernel source code

**device/**

**fsl/** : Android device related settings

**fsl-proprietary/** : modules & firmware(e.g. WiFi, GPU)

**hardware/imx/** : HAL (Hardware Abstraction Layer)

**image/** : all built images located in

**scripts/**: to simplify building process (Please refer to [1.4](#page-5-1) & [1.5](#page-6-7) for details)

#### <span id="page-4-2"></span>**1.2.2 Naming Rule**

It is consist of the model name followed by "AB" plus version number, for example, 4410ABV2080 which "4410" stands for RSB-4410, "AB" is acronym of Android BSP, "V2080" stands for Version 2.080; other model names list below:

"3420" stands for ROM-3420 "5420" stands for ROM-5420 "7420" stands for ROM-7420 "DS31" stands for UBC-DS31 "U220" stands for UBC-220

#### <span id="page-5-0"></span>**1.3 Conventional Term**

\${BOARD} : target board name(e.g. rsb\_4410, rom\_3420, rom\_5420, rom\_7420, ubc\_ds31, ubc\_200)

\${BSPHOME} : the directory that BSP tarball extacted to

\${SD\_DEVICE} : device name of SD card in Ubuntu (e.g. /dev/sdf)

\${MMC\_DEVICE} : device name of on-board eMMC in Android (e.g. /dev/block/mmcblk0)

debug console / serial console serial terminal program (e.g. minicom, putty, teraterm ...) that serial port is configured to 115200 8N1

terminal console

<span id="page-5-1"></span>terminal program (e.g. gnome-terminal, xfce4-terminal ...)

## <span id="page-6-0"></span>**1.4 Build Instructions**

#### <span id="page-6-1"></span>**1.4.1 To build everything**

Perform one of the following commands in "terminal console"

- a) engineer version (default option)
	- \$ cd **\${BSPHOME}**/scripts
	- \$ ./mk\_android.sh **\${BOARD}**
- b) user version
	- \$ cd **\${BSPHOME}**/scripts
	- \$ ./mk\_android.sh **\${BOARD}** user

#### <span id="page-6-2"></span>**1.4.2 To build boot loader**

Perform the following command in "terminal console"

- \$ cd **\${BSPHOME}**/scripts
- \$ ./mk\_bootloader.sh **\${BOARD}**

#### <span id="page-6-3"></span>**1.4.3 To build boot image**

Perform the following command in "terminal console"

- \$ cd **\${BSPHOME}**/scripts
- \$ ./mk\_bootimg.sh **\${BOARD}**

#### <span id="page-6-4"></span>**1.4.4 To build recovery image**

Perform the following command in terminal console

- \$ cd **\${BSPHOME}**/scripts
- \$ ./mk\_recoveryimg.sh **\${BOARD}**

#### <span id="page-6-5"></span>**1.4.5 To build system image**

Perform the following command in terminal console

- \$ cd **\${BSPHOME}**/scripts
- \$ ./mk\_systemimg.sh **\${BOARD}**

#### <span id="page-6-6"></span>**1.4.6 To build OTA package**

- 1) Perform the following command in terminal console
	- \$ cd **\${BSPHOME}**/scripts
	- \$ ./mk\_otapackage.sh **\${BOARD}**
- <span id="page-6-7"></span>2) The OTA package, update.zip, is located in directory:
	- ../android/out/target/product/**\${BOARD}**

### **1.5 Boot up from SD card or eMMC**

#### <span id="page-7-0"></span>**1.5.1 To create a bootable SD card**

Perform the following command in terminal console

- \$ cd **\${BSPHOME}**/scripts
- \$ ./mksd-android.sh **\${SD\_DEVICE}**

#### <span id="page-7-1"></span>**1.5.2 To transfer whole system to onboard eMMC**

- 1) Boot up from SD card
- 2) Perform the following command in debug console
	- # cd /data/mkimage/scripts
	- # sh ./mksd-android.sh **\${MMC\_DEVICE}**
- 3) Remove SD card, then target board can boot up from onboard eMMC.

## <span id="page-8-0"></span>**1.6 Customization**

#### <span id="page-8-1"></span>**1.6.1 To configure Linux kernel**

- 1) Perform the following command in terminal console
	- \$ cd **\${BSPHOME}**/android/kernel\_imx; make ARCH=arm menuconfig
- 2) Linux Kernel Configuration shows up as below:

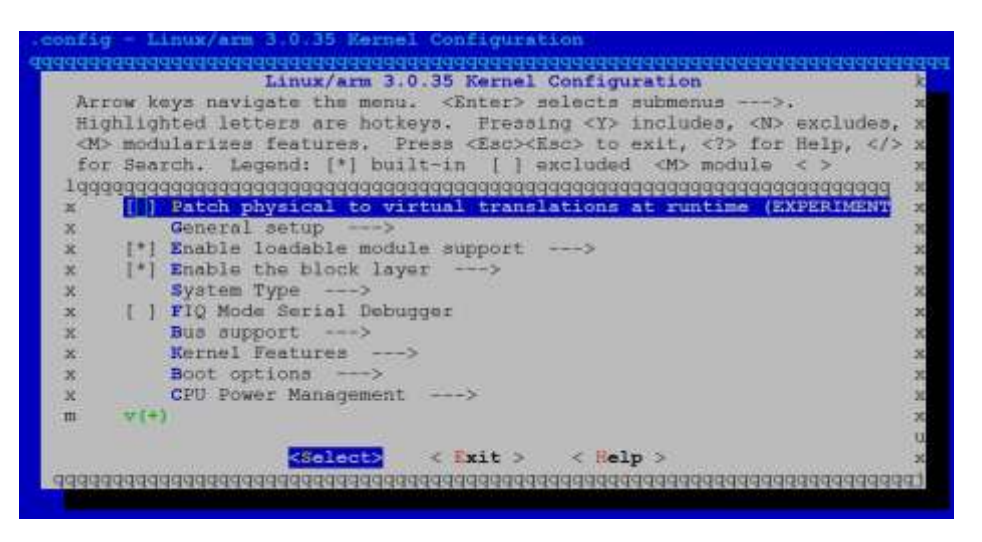

3) By menu, **Device Drivers** / **Network device support**, to select device(s) that want to build in linux kernel.

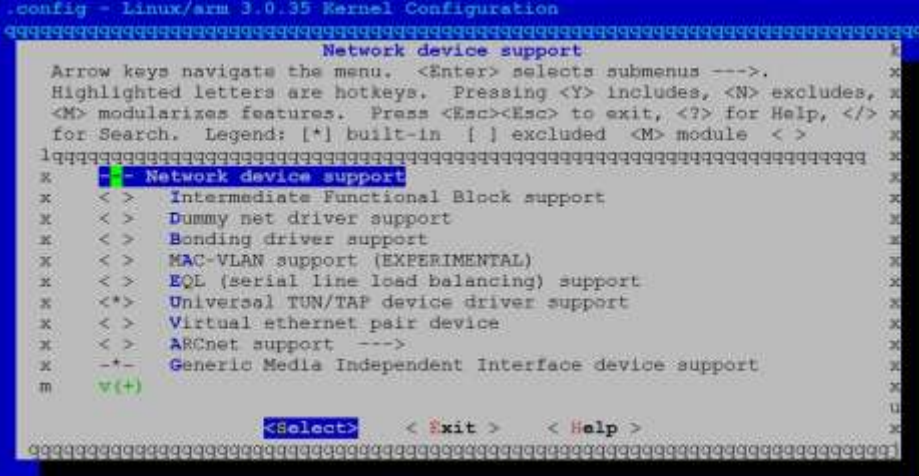

4) Refer to  $1.4.1$  to build everything.

#### <span id="page-8-2"></span>**1.6.2 To change Logo**

- 1) Prepare new logo with 24bpp PNG format
- 2) Replace old logo with new logo of which filename lists below:

**\${BSPHOME}**/android/frameworks/base/core/res/assets/images/android-logo-mask.png

3) Refer to [2.4](#page-18-1) to update system

#### <span id="page-9-0"></span>**1.6.3 To integrate with App source code**

- 1) Put whole package into below directory: **\${BSPHOME}**/android/packages/apps/**PROJECT\_DIR\_HERE**
- 2) Create a file, Android.mk, that looks like below at project directory. LOCAL PATH:=  $$(call my-dir)$ include \$(CLEAR\_VARS)

```
LOCAL MODULE TAGS := optional
     LOCAL_SRC_FILES := $(call all-java-files-under, src)
     LOCAL_PACKAGE_NAME := PROJECT_NAME_HERE
     LOCAL_CERTIFICATE := platform
     include $(BUILD_PACKAGE)
     # Use the folloing include to make our test apk.
     include $(call all-makefiles-under,$(LOCAL_PATH))
3) Edit the following file:
     ${BSPHOME}/android/device/fsl/imx6/${BOARD}.mk
   to insert correct project name:
```

```
# [Advantech] UART demo & library
PRODUCT PACKAGES += \
      PROJECT_NAME_HERE \
      librxtxSerial \
      SerialJni
```
#### <span id="page-9-1"></span>**1.6.4 To integrate with prebuilt package (APK)**

1) Put "prebuilt apk file" to the following directory:

```
${BSPHOME}/android/device/fsl/${BOARD}
```
2) Edit the following file:

```
${BSPHOME}/android/device/fsl/imx6/${BOARD}.mk
```
to comment out the following red **#** lines:

```
#define check-product-copy-files
```

```
#$(if $(filter %.apk, $(1)),$(error \
```

```
Prebuilt apk found in PRODUCT COPY FILES: $(1), use
BUILD PREBUILT instead!))
#endef
```
#### 3) Edit the following file:

#### **\${BSPHOME}**/android/device/fsl/imx6/**\${BOARD}**.mk

#### to insert correct project name:

#### PRODUCT\_COPY\_FILES += \

device/fsl/**\${BOARD}**/required\_hardware.xml:system/etc/permissions/required\_hardware.xml \ device/fsl/\${BOARD}/init.rc:root/init.freescale.rc \ device/fsl/\${BOARD}/vold.fstab:system/etc/vold.fstab \

device/fsl/**\${BOARD}**/gpsreset.sh:system/etc/gpsreset.sh \

device/fsl/**\${BOARD}**/audio\_policy.conf:system/etc/audio\_policy.conf \

device/fsl/**\${BOARD}**/audio\_effects.conf:system/vendor/etc/audio\_effects.conf **\**

**device/fsl/\${BOARD}/PREBUILT.apk:system/app/PREBUILT.apk**

<span id="page-11-0"></span>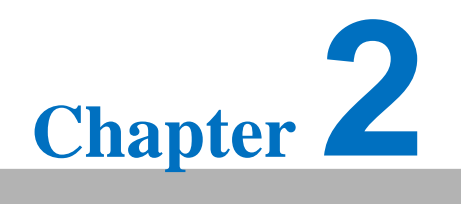

**Software Functionality**

# **2. Software Functionality**

<span id="page-12-0"></span>**2.1 Serial Port Test**

#### <span id="page-12-1"></span>**2.1.1 Serial Port Setup**

1) Click **Serial Port**

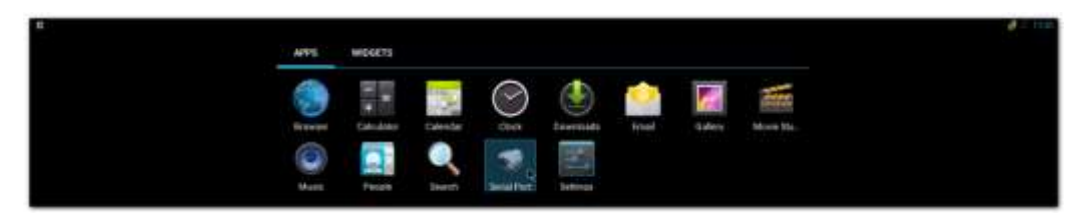

2) Click **Setup**

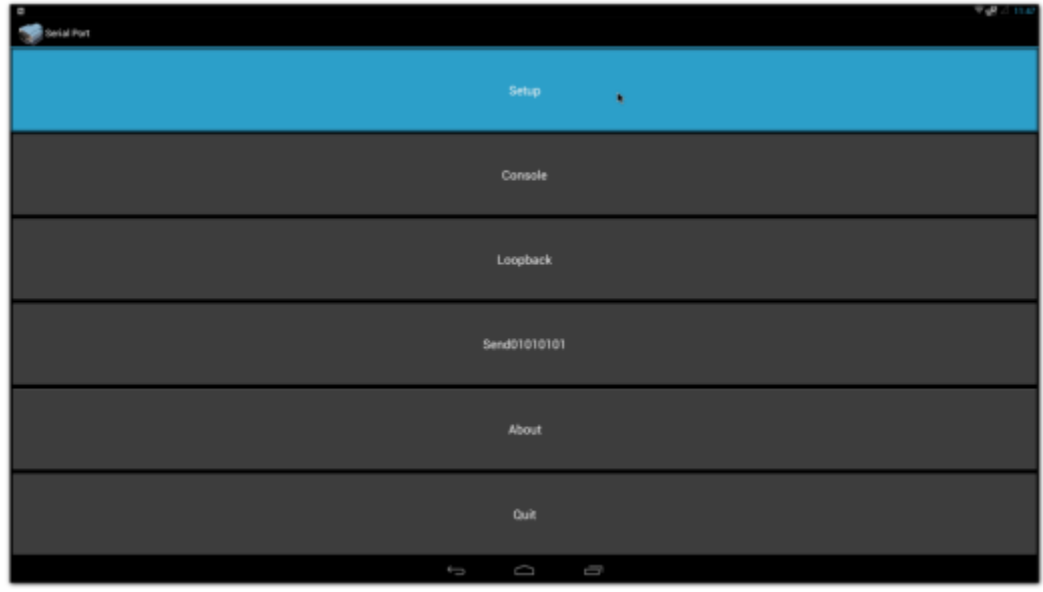

3) Click **Device** , and choose the used device(e.g. ttymxc1)

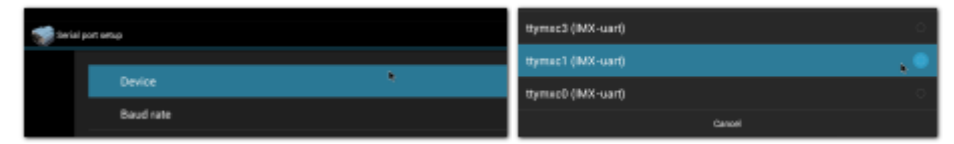

4) Click **Baud rate** , and choose the used baudrate(e.g. 115200)

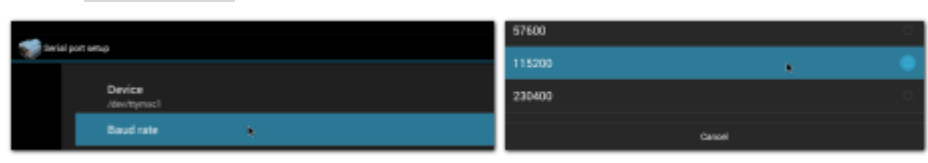

#### <span id="page-12-2"></span>**2.1.2 Console Test**

- 1) Open one serial console.
- 2) Click **Console**

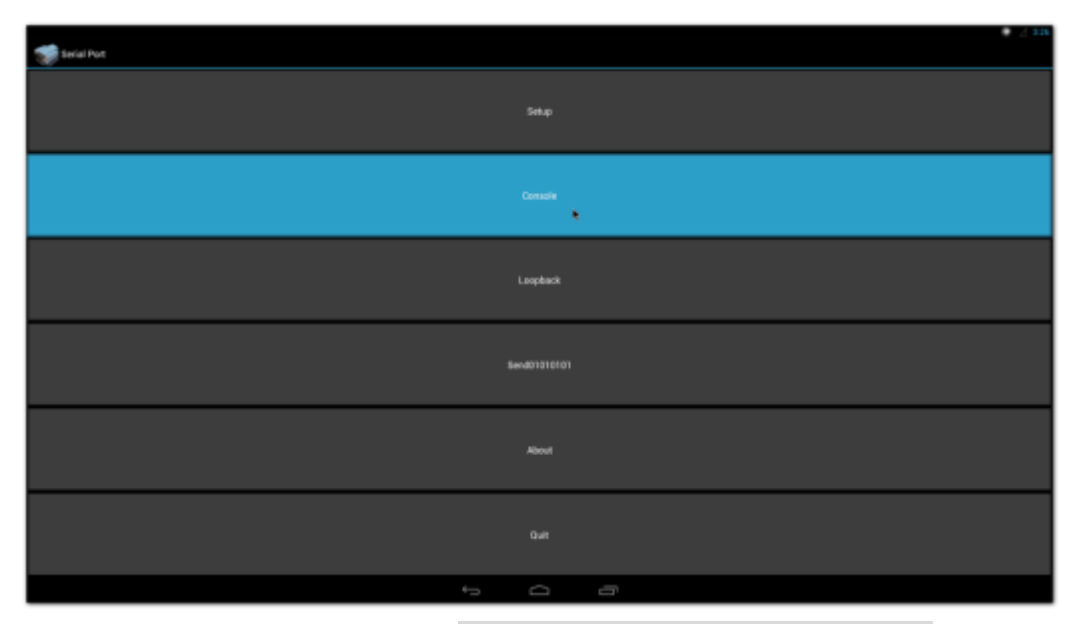

Typing some characters (e.g. "This is a test. 123456789ABCDEF") then pressing Enter in serial console, the identical message will shows up in reception block as below:

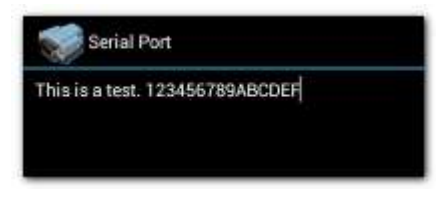

On the other hand, typing some message (ex. "MESSAGE from Android") in emission block, the identical message will shows up in serial console as below:

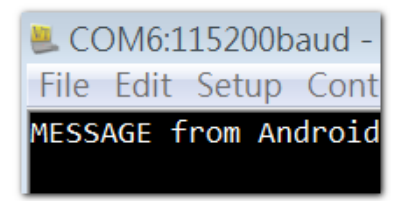

#### <span id="page-13-0"></span>**2.1.3 Loopback Test**

- 1) Plug loopback device into COM2
- 2) click **Loopback**

The loopback test result will show up as below

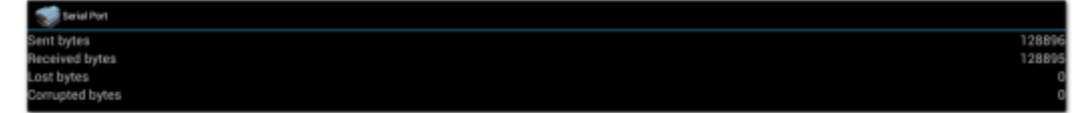

#### <span id="page-14-0"></span>**2.1.4 Send01010101 Test**

- 1) Open one serial console.
- 2) Click **Send01010101** .

The character "U" (b'01010101) will show up continuously as below:

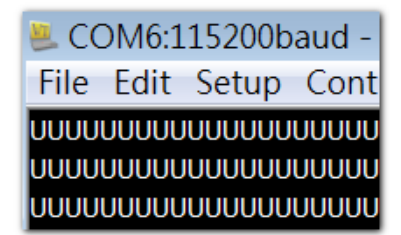

## <span id="page-14-1"></span>**2.2 Display Output Option**

#### <span id="page-14-2"></span>**2.2.1 Single HDMI Display**

Perform the following command in u-boot:

```
setenv bootargs 'console=ttymxc0,115200 androidboot.console=ttymxc0 
vmalloc=400M init=/init video=mxcfb0:dev=hdmi,1920x1080M@60,bpp=32 
video=mxcfb1:off video=mxcfb2:off video=mxcfb3:off fbmem=28M 
androidboot.hardware=freescale'
saveenv
reset
```
#### <span id="page-14-3"></span>**2.2.2 Single VGA Display**

Perform the following command in u-boot:

```
setenv bootargs 'console=ttymxc0,115200 androidboot.console=ttymxc0 
vmalloc=400M init=/init video=mxcfb0:dev=lcd,1920x1080M@60,bpp=32 
video=mxcfb1:off video=mxcfb2:off video=mxcfb3:off fbmem=28M 
androidboot.hardware=freescale'
saveenv
reset
```
#### <span id="page-14-4"></span>**2.2.3 Single LVDS Display**

Perform the following command in u-boot:

```
setenv bootargs 'console=ttymxc0,115200 androidboot.console=ttymxc0 
vmalloc=400M init=/init video=mxcfb0:dev=ldb,1024x768M@60,bpp=24
video=mxcfb1:off video=mxcfb2:off video=mxcfb3:off fbmem=28M 
androidboot.hardware=freescale'
saveenv
reset
```
#### <span id="page-15-0"></span>**2.2.4 Dual Display**

For example of HDMI & VGA, Perform the following command in u-boot:

```
setenv bootargs 'console=ttymxc0,115200 androidboot.console=ttymxc0 
vmalloc=400M init=/init video=mxcfb0:dev=hdmi,1920x1080M@60,bpp=32
video=mxcfb1:dev=lcd,1920x1080M@60,bpp=32 video=mxcfb2:off 
video=mxcfb3:off fbmem=28M,28M androidboot.hardware=freescale'
saveenv
reset
```
#### <span id="page-16-0"></span>**2.3 Network Setup**

#### <span id="page-16-1"></span>**2.3.1 Wi-Fi**

1) Click **Settings**

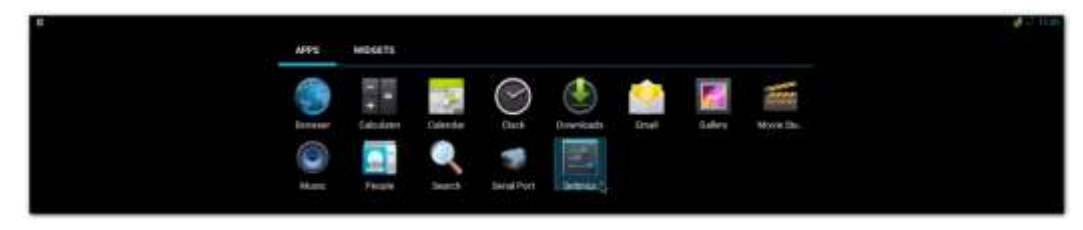

2) Turn Wi-Fi on

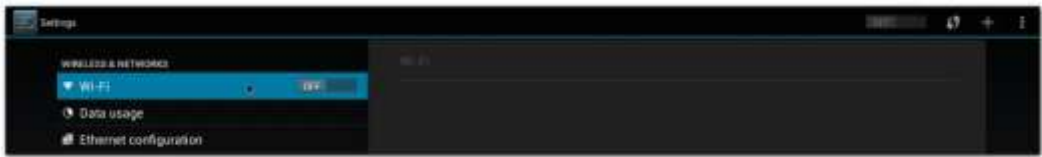

3) Choose ESSID (e.g. ESSD Testing )

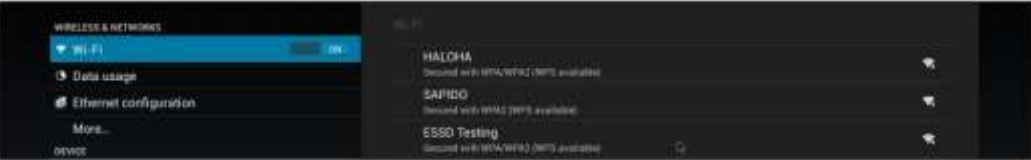

4) Input correct password

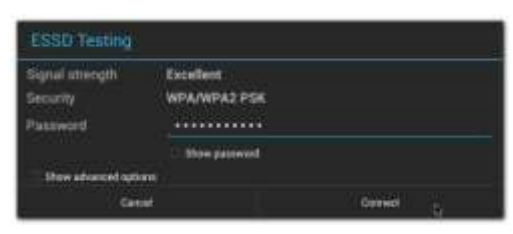

5) Wi-Fi Authenticating/Connecting/Obtaining IP address

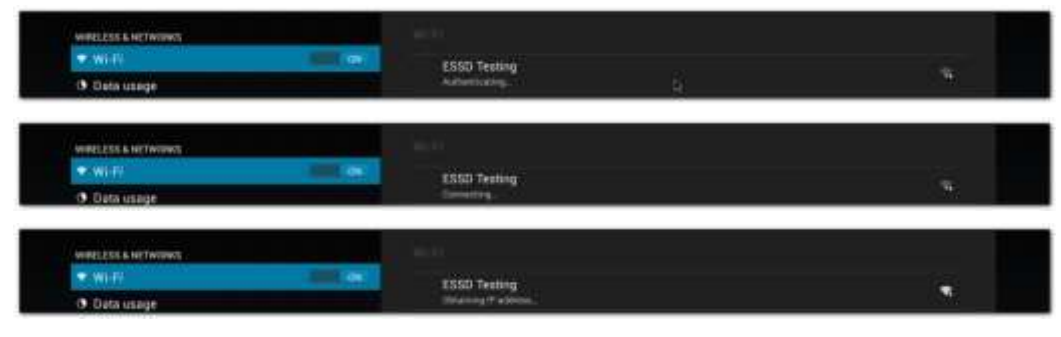

6) Wi-Fi connected

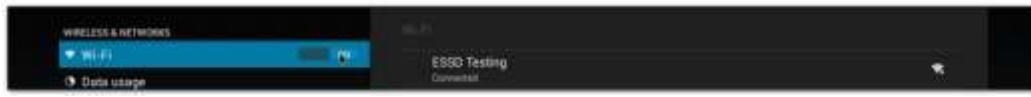

#### <span id="page-17-0"></span>**2.3.2 Ethernet**

1) Click **Settings** / **Ethernet configuration** , then Turn on Ethernet

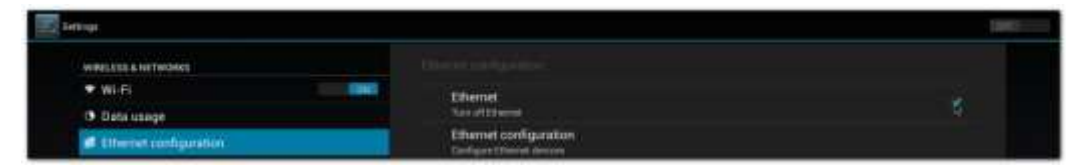

#### 2) Click **Ethernet configuration**

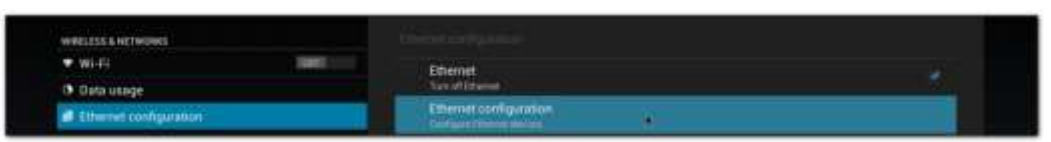

3) Choose Connection Type (DHCP or Static IP)

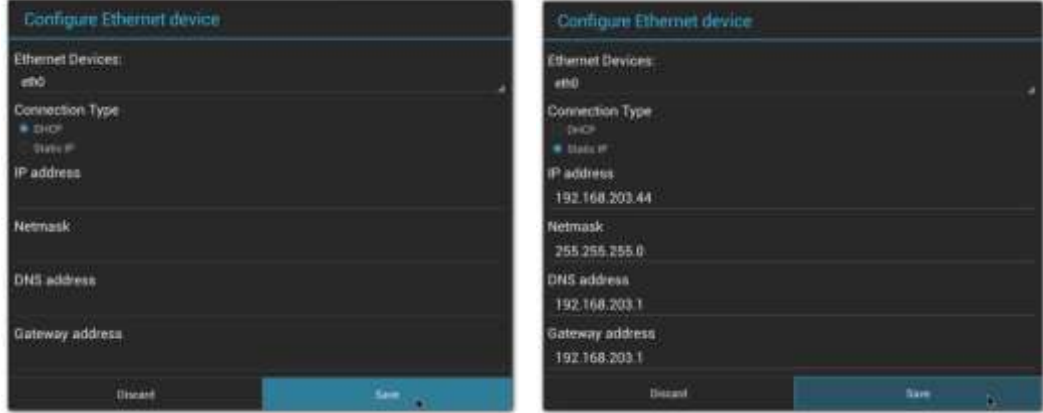

## <span id="page-18-1"></span><span id="page-18-0"></span>**2.4 To update system**

- 1) Refer to [1.4.6](#page-6-6) to build OTA package.
- 2) Plug SD card that contains OTA package(update.zip) into SD slot.
- 3) Click **Settings** / **About tablet** / **Addition system updates** :

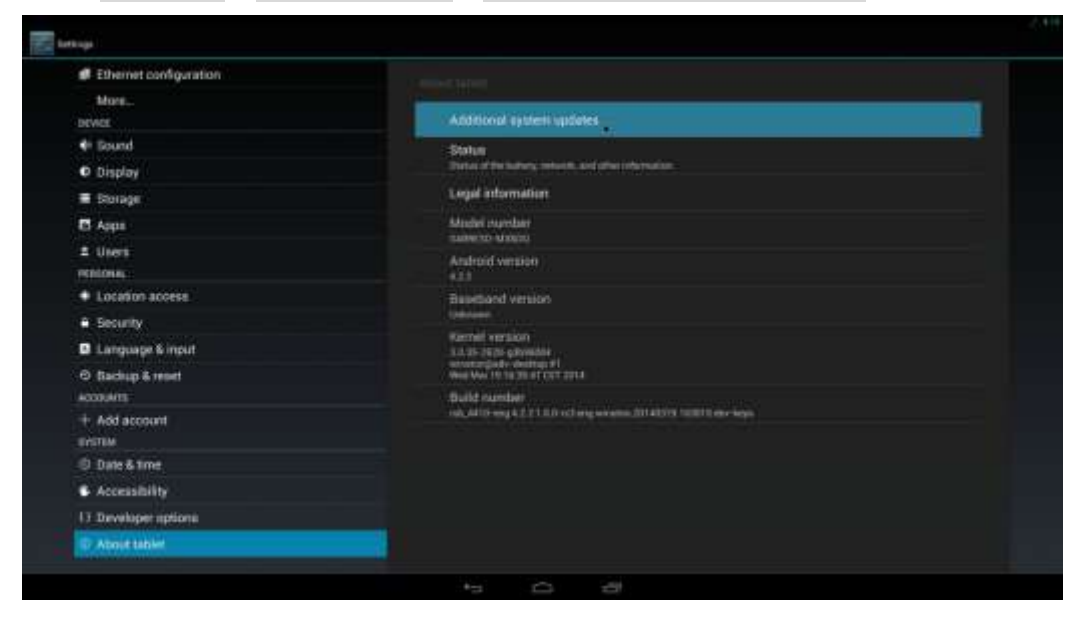

4) Wait for one moment, system will reboot for updating

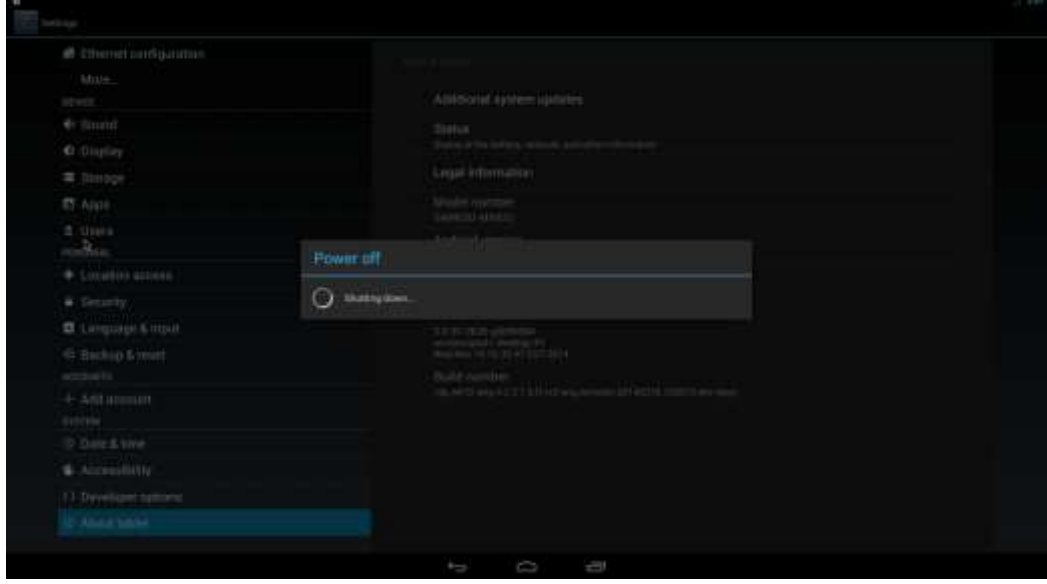

5) It will take some time to update.

<span id="page-19-0"></span>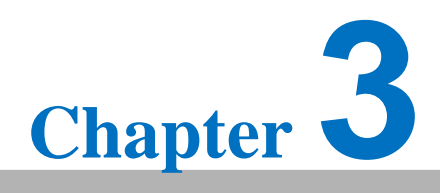

**<sup>3</sup>System Recovery**

# **3. System Recovery**

Please refer to  $\underline{1.5.1}$  &  $\underline{1.5.2}$  $\underline{1.5.2}$  $\underline{1.5.2}$  to create a bootable SD card and transfer whole system to on-board eMMC.